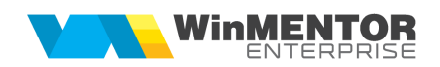

# **WME Service Auto**

Colecția **WinMENTOR ENTERPRISE** cuprinde și o aplicație dedicată firmelor cu activitate de tip "Service auto".

Acest modul, denumit **WME Service Auto**, răspunde cerinţelor specifice și este integrat complet în modulul de bază WME, ceea ce conferă controlul întregii activități.

## **I. CONFIGURĂRI**

Înainte de introducerea comenzilor se vor stabili datele despre manoperă, lucrări, operaţii și mașini.

**Tarif manoperă** – se va stabili preţul pe ora tehnologică. Acesta va fi preluat în macheta de operaţii și în comandă.

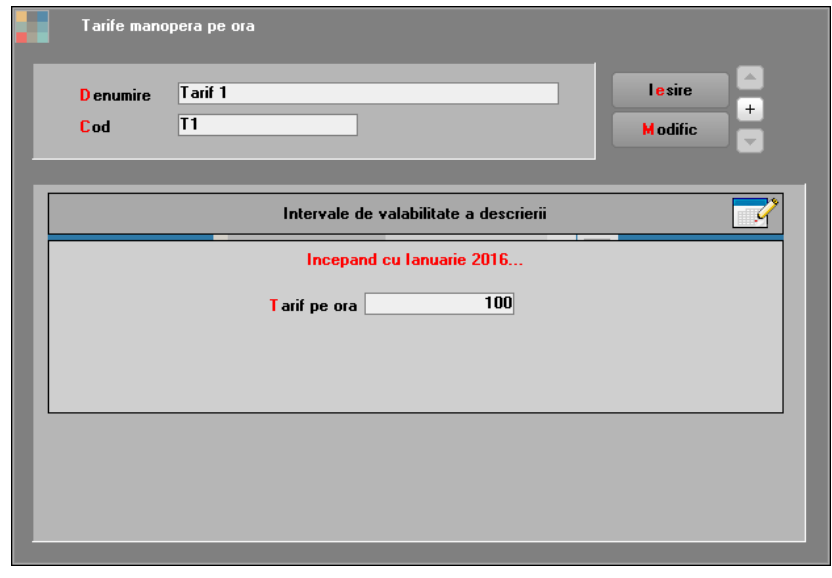

**Figura 1**

**Tip lucrare** – reprezintă nomenclatorul lucrărilor executate în firma de service auto (mecanice, electrice, vopsitorie, etc.) și angajaţii executanţi ai lucrărilor respective. Un angajat poate fi asociat mai multor tipuri de lucrări.

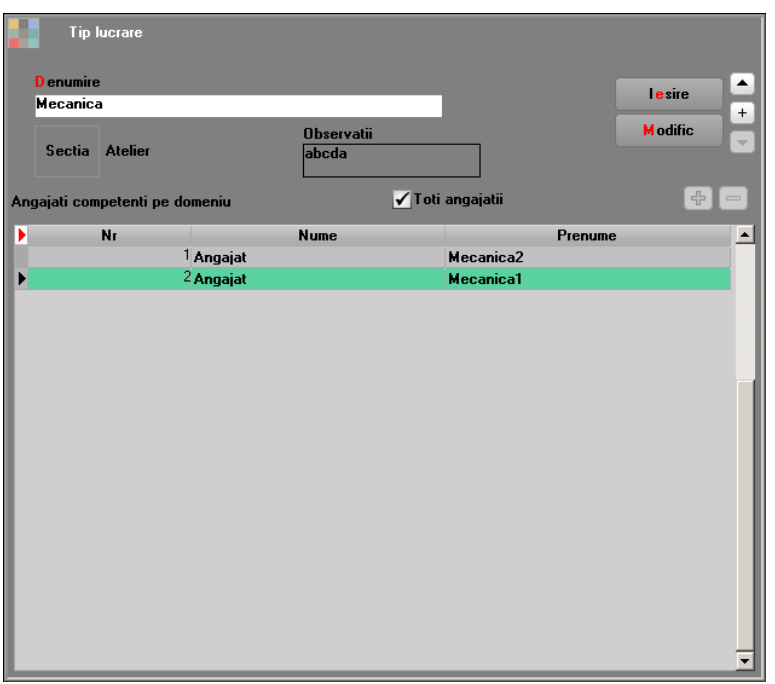

### **Figura 2**

**Operaţii tehnologice** – definite la nivel de marcă, model automobile și tipuri de lucrări. La nivelul unei operaţii se poate stabili: durata, materialele necesare pentru realizarea ei, serviciu asociat pentru facturare, cât și dacă operaţia este facturabilă sau nu. Preţurile stabilite la materiale pe această machetă vor apărea implicit pe comanda de service, urmând ca la acționarea butonului "Preț" să se poată prelua conform opţiunii dorite.

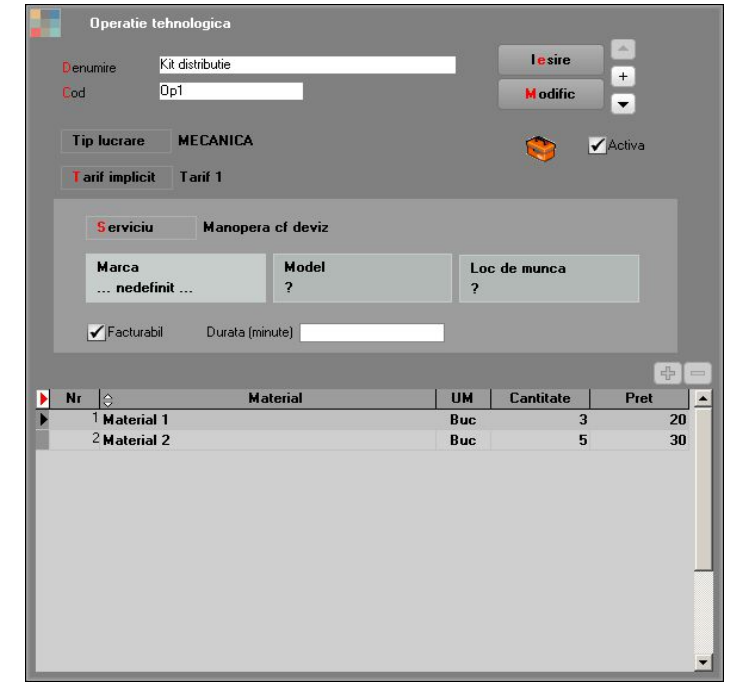

**Figura 3**

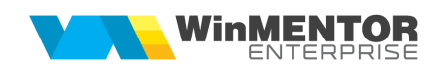

**Parc auto** – este nomenclatorul în care se vor defini mașinile, atât cele din parcul propriu, cât și cele ale clienților. Diferențierea se face prin intermediul bifei "Din parcul partenerilor". De asemenea, pentru mașinile din parcul clienţilor se va completa și Partenerul.

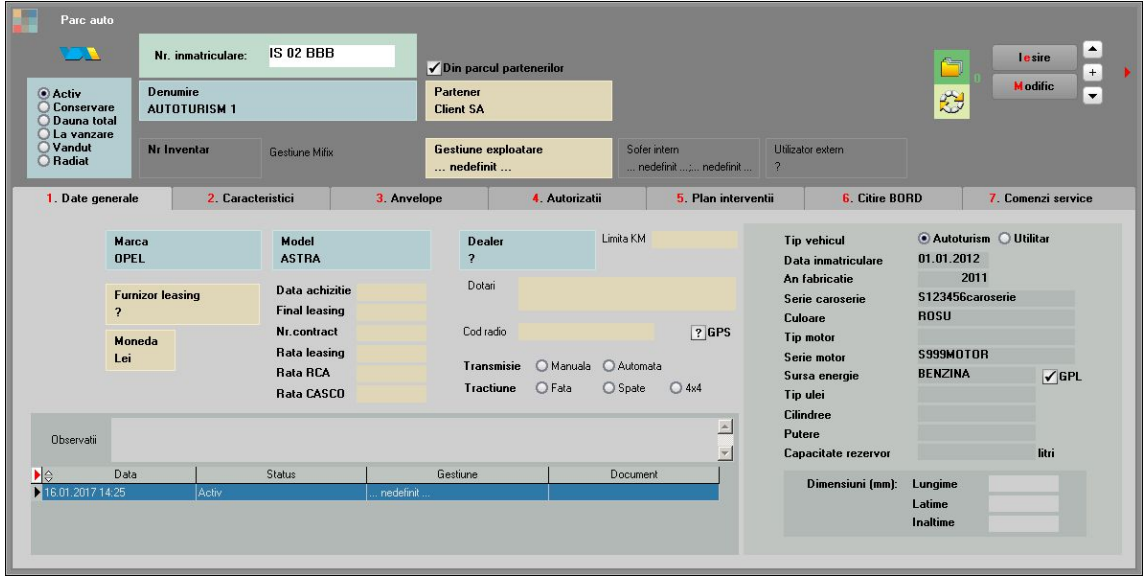

**Figura 4**

Pentru fiecare mașină în parte, în nomenclator, tab "Comenzi service" pot fi vizualizate comenzile înregistrate, operaţiunile și statusul acestora: executate sau nu.

| Parc auto                                   |                                      |                                                |                                       |                                                                         |                      |                                               |                        |                   |   |                                                            |                          |                         |
|---------------------------------------------|--------------------------------------|------------------------------------------------|---------------------------------------|-------------------------------------------------------------------------|----------------------|-----------------------------------------------|------------------------|-------------------|---|------------------------------------------------------------|--------------------------|-------------------------|
| <b>CONSTRUCTION</b>                         | Nr. inmatriculare:                   | <b>IS 02 BBB</b>                               |                                       | $\sqrt{\phantom{a}}$ Din parcul partenerilor                            |                      |                                               |                        |                   |   | Ò                                                          | lesire                   | $\blacktriangle$<br>$+$ |
| Activ<br><b>Conservare</b><br>Dauna total   | Denumire<br><b>AUTOTURISM 1</b>      |                                                |                                       | Partener<br><b>Client SA</b><br><b>Gestiune exploatare</b><br>nedefinit |                      |                                               |                        |                   |   | ₩                                                          | <b>Modific</b>           | $\blacktriangledown$    |
| C La vanzare<br>O Vandut<br><b>O</b> Radiat | Nr Inventar<br><b>Gestiune Mifix</b> |                                                | Sofer intern<br>nedefinit  nedefinit  |                                                                         |                      | Utilizator extern<br>$\overline{\mathcal{L}}$ |                        |                   |   |                                                            |                          |                         |
| 1. Date generale                            | 2. Caracteristici                    |                                                | 3. Anvelope                           |                                                                         | 4. Autorizatii       |                                               | 5. Plan interventii    |                   |   | <b>6. Citire BORD</b>                                      | 7. Comenzi service       |                         |
| DIC<br>Km la bord                           | l¢<br>Tip service                    | le<br>Document                                 |                                       | e<br>Data start                                                         | $\hat{z}$            | Data stop                                     | le.                    | Partener          | Ĉ | Observatii                                                 |                          | ×                       |
|                                             |                                      |                                                | CSD <sub>8</sub>                      | 01.02.2016 15:39:35                                                     |                      |                                               | Client SA              |                   |   |                                                            |                          |                         |
|                                             |                                      |                                                | CSD7                                  | 10.02.2016 12:58:49                                                     |                      |                                               | Client SA              |                   |   | <b>TESTARE PRETURI</b>                                     |                          |                         |
|                                             |                                      |                                                | CSD11                                 | 01.02.2016 15:03:34                                                     |                      |                                               | Client SA              |                   |   |                                                            |                          |                         |
|                                             |                                      |                                                | CSD <sub>2</sub><br>CSD <sub>10</sub> | 25.01.2016 10:16:43<br>01.02.2016 11:43:22                              |                      |                                               | Client SA<br>Client SA |                   |   |                                                            |                          |                         |
|                                             |                                      |                                                | CSD1                                  | 20.01.2016 10:14:05                                                     |                      |                                               | Client SA              |                   |   | am urmarit daca se preia din stocul rezervat (fara sa am = |                          |                         |
|                                             |                                      |                                                |                                       |                                                                         |                      |                                               |                        |                   |   |                                                            |                          |                         |
|                                             |                                      |                                                |                                       |                                                                         | Istoric avarii       |                                               |                        |                   |   |                                                            | $\frac{d\mathbf{r}}{dt}$ | $\equiv$                |
|                                             | Document                             | Data                                           |                                       |                                                                         |                      |                                               |                        |                   | ٠ | Executat<br>٠                                              |                          |                         |
| Nr<br>le<br>1 <sub>CSD4</sub>               |                                      | $\frac{\Delta}{\nabla}$<br>17.01.2017 15:52:40 | <b>D</b> e                            | Lucrare<br>ELECTRICA                                                    | $\frac{1}{2}$<br>Op6 |                                               | Operatie               | Tip<br>Solicitare |   | Da                                                         | Garantie<br>Da           | ▴                       |
| 2 <sub>CSD1</sub>                           |                                      | 17.01.2017 10:14:26                            |                                       | <b>MECANICA</b>                                                         |                      | Cap planetara                                 |                        | Solicitare        |   | Nu                                                         | Nu                       |                         |
| 3 CSD3                                      |                                      | 17.01.2017 15:49:41                            |                                       | ELECTRICA                                                               |                      | Articole echivalente                          |                        | Solicitare        |   | Da                                                         | Nu                       |                         |
| 4 <sub>CSD2</sub>                           |                                      | 17.01.2017 10:16:57                            |                                       | <b>MECANICA</b>                                                         | Kit distributie      |                                               |                        | Solicitare        |   | Nu                                                         | Nu                       |                         |
| 5 CSD10                                     |                                      | 23.01.2017 11:43:32                            |                                       | <b>MECANICA</b>                                                         | Kit distributie      |                                               |                        | Solicitare        |   | Nu                                                         | Nu                       |                         |
| 6 <sub>CSD11</sub>                          |                                      | 23.01.2017 15:04:24                            |                                       | <b>MECANICA</b>                                                         | Kit distributie      |                                               |                        | Solicitare        |   | Nu                                                         | Nu                       |                         |
| 7 CSD8                                      |                                      | 20.01.2017 15:39:43                            |                                       | <b>MECANICA</b>                                                         | Kit distributie      |                                               |                        | Solicitare        |   | Nu                                                         | Nu                       |                         |
| 8 <sub>CSD7</sub>                           |                                      | 18.01.2017 15:49:23                            |                                       | <b>ELECTRICA</b>                                                        | Nefacturabil         |                                               |                        | 1==Constatare     |   | <b>Nu</b>                                                  | Nu                       | ٠                       |
|                                             |                                      |                                                |                                       |                                                                         |                      |                                               |                        |                   |   |                                                            |                          |                         |

**Figura 5**

# **II. FUNCŢIONARE**

**Comanda service auto** – este macheta principală a aplicației care permite gestionarea lucrărilor, operațiilor și materialelor necesare pentru reparațiile mașinii.

Macheta "Comandă Service AUTO" (Figura 6) este împărțită în patru tab-uri: "Date de intrare", "Date de service", "Analiza operatii" și "Date deviz". Comenzile SA pot fi făcute atât pentru a înregistra lucrări asupra mașinilor din flota proprie cât și pentru cele ale clienților. Acest aspect este stabilit prin bifa "Comandă internă".

*Date de intrare* – în cadrul acestui tab se vor completa detalii legate de dosarul de daune, autoturism și informaţii privind avarii, constatări și recomandări.

Gestiunea responsabilă, clientul și auto sunt câmpuri obligatorii. Campurile Km bord, Nivel combustibil, Nr ore de functionare, Retur piese inlocuite, Renunt la garantia pieselor daca le furnizez eu, Accept proba drum, Spalare, Distanta pana la locul de preluare sunt campuri informative.

În cazul în care nu se cunosc operaţiile și materialele necesare efectuării reparaţiei, de la început, se pot completa doar datele de pe tab-ul Date de intrare, însă comanda nu va avea bifa "Preluat".

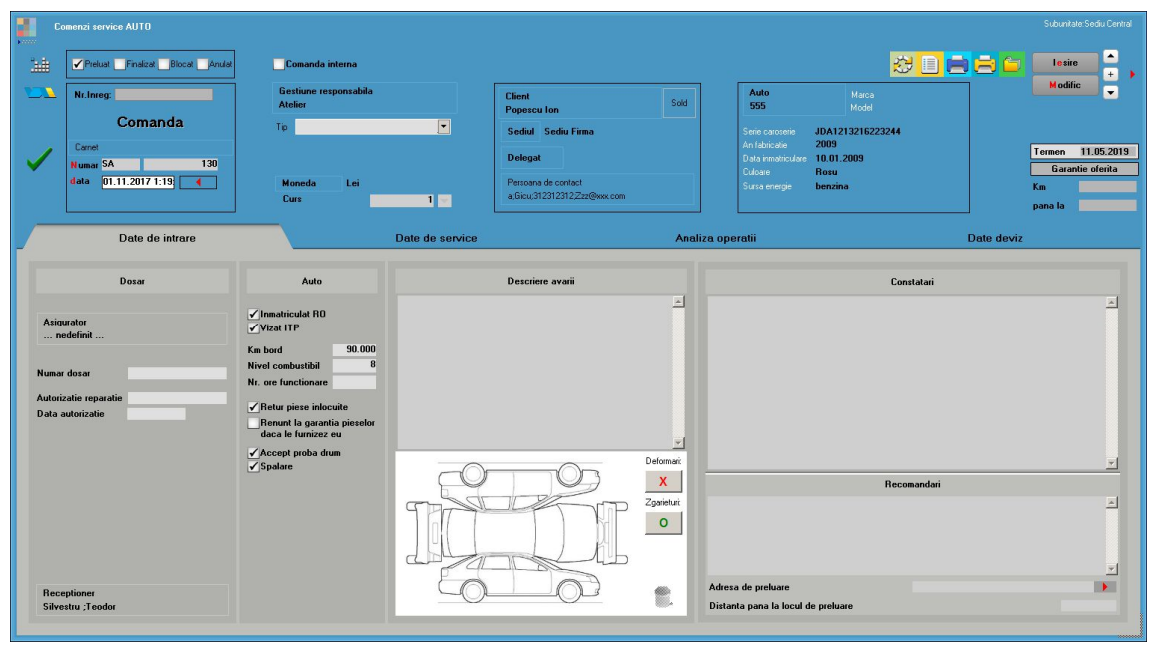

#### **Figura 6**

*Date de service* – în cadrul acestui tab se vor selecta lucrările și operaţiile ce se vor efectua. La nivelul lucrărilor se poate stabili plătitorul, iar partenerii pot fi diferiti pentru fiecare lucrare. Dacă nu se completează partenerul la nivel de linie, implicit se va considera partenerul de pe comandă ca fiind plătitor. Cu ajutorul butonului "Preluare operaţii neefectuate" se pot aduce toate operaţiile neefectuate din comenzile anterioare. Aceste operatii pot fi vizualizate în nomenclatorul "Parc auto > Comenzi  $s$ ervice" – "Executat" = NU.

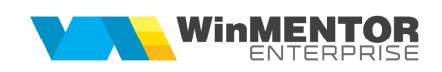

|                                           | Comenzi service AUTO                                                                     |                                                            |                                                                                                    |                                                                                                    | Subunitate: Sediu Central                                           |
|-------------------------------------------|------------------------------------------------------------------------------------------|------------------------------------------------------------|----------------------------------------------------------------------------------------------------|----------------------------------------------------------------------------------------------------|---------------------------------------------------------------------|
| 岫<br>D                                    | Finalizat Blocat Andat<br>Nr.Inreg:                                                      | Comanda interna<br>Gestiune responsabila<br><b>Atelier</b> | <b>Client</b><br>Sold                                                                                      | Auto<br>Marca<br>555<br>Model                                                                                                    | ◘<br><b>COOO</b><br>lesire<br>$\blacksquare$<br><b>Modifie</b><br>Ξ |
|                                           | Comanda<br>Camet<br>130<br>Numar <sub>SA</sub><br>data 01.11.2017 1:19<br>$\blacksquare$ | $\blacksquare$<br>Tip.<br>Lei<br>Moneda<br>Curs<br>10      | <b>Popescu</b> lon<br>Sediul Sediu Firma<br>Delegat<br>Persoana de contact<br>a:Gicu:312312312.Zzz@kxx.com | JDA1213216223244<br>Serie caroserie<br>2009<br>An fabricatie<br>Data inmatriculare 10.01.2009<br>Rosu<br><b>Culpare</b><br>Sursa energie<br>benzina | Termen 11.05.2019<br>Garantie oferita<br>Km<br>pana la              |
|                                           | Date de intrare                                                                          | Date de service                                            | Analiza operatii                                                                                           |                                                                                                    | Date deviz                                                          |
| <b>Preluare</b><br>operati<br>neefectuate | Nr<br><sup>1</sup> Electrica                                                             | Lucrare<br><b>Observatii</b>                               | Lucrari programate<br>Platitor<br>nedefinit                                                                | Sediu platitor<br>Garantie<br>Nu                                                                                                    | $= 4$                                                               |
|                                           |                                                                                          |                                                            | Operatii la nivel de lucrare                                                                               |                                                                                                    | $\boxed{\Phi \quad \Box \quad }$                                    |
| ×                                         | <b>Operatie</b><br>Nr<br><sup>1</sup> Schimbat becuri<br><sup>2</sup> Reglat farurile    | Descriere                                                  | Tarif ora<br>Durata(min)<br>Durata(ore)<br>l÷.<br>$\frac{80}{60}$<br>1,33                                  | Valoare<br>20,00<br>26,67 ?<br>50,42<br>50,42 Electric                                                                                              | E<br>$~\star$ TIP<br>Loc munca<br>Solicitare<br>Solicitare<br>▫     |

**Figura 7**

După selecţia unei lucrări, în grila de operaţii vor fi aduse toate operaţiile asociate și se va putea alege operația dorită. În funcție de tariful orar asociat și timpul necesar pentru efectuarea operaţiei se va calcula valoarea acesteia.

*Analiza operaţii* – în cadrul acestui tab vor fi aduse automat operaţiile selectate pe tabul anterior precum și materialele asociate acestora. După efectuarea unei operaţii trebuie să se modifice coloana "Executat".

Butonul "Pontaj automat" din grila executantilor completeaza automat orele de pontaj, deducandu-le din durata operatiilor.

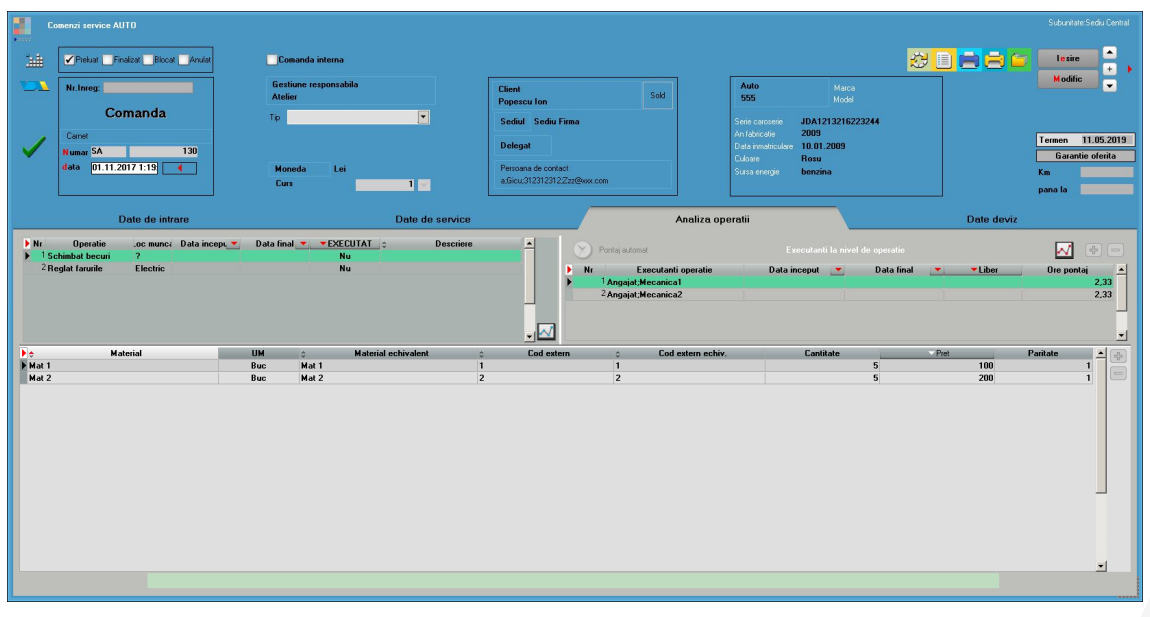

### **Figura 8**

Materialele aduse sunt implicit cele asociate operaţiilor, dar se pot adăuga

suplimentar și alte materiale. În cazul în care materialele asociate operaţiilor nu există pe stoc, se pot folosi articole echivalente.

Prețul poate fi preluat din nomenclatorul de operații, stoc sau oferte, după cum se poate vedea în Figura 9.

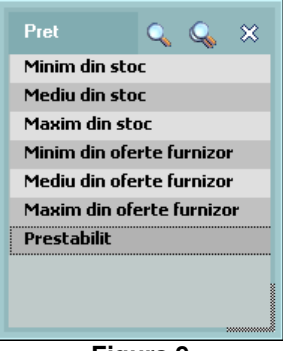

**Figura 9**

Pentru fiecare operaţie în parte se vor completa angajaţii responsabili. Aceștia se pot alege dintre angajaţii asociaţi în nomenclatorul de lucrări.

In cazul in care angajatii trebuie asociati pe comanda auto la nivel de lucrare si nu la nivel de operatie, se poate seta constanta: "Comenzi service: executantii se pot asocia pe: lucrari / operatii / ambele".

Analizele prin *diagrame Gantt* permit obţinerea de imagini intuitive despre gradul de încărcare al angajaţilor.

*Date deviz – Detalii comandă – cu ajutorul optiunilor de pe plusul albastru se vor* prelua automat serviciile asociate operatiilor facturabile și materialele. Preturile sunt aduse din categoriile de preţuri definite în nomenclatorul de articole sau din oferte, ţinând cont de plătitor. Pe coloana Mod închidere se poate stabili modalitatea de închidere a comenzii, prin setarea uneia dintre opţiuni: Factură, Casă de marcat, Bon de consum. Opţiunea Bon de consum se poate folosi în cazul în care se dorește doar facturarea manoperei către client, iar materialele vor fi descărcate pe bon de consum; in acest caz, pretul materialelor pe deviz va fi 0.

Pentru a diferenţia articolele transferate de cele netransferate, s-au atribuit liniilor diferite culori. Semnificația lor este următoarea:

- Gri: servicii
- Roz: nu a fost realizat nici un transfer
- Galben: articolele au fost transferate parţial
- Verde: transferul a fost realizat integral

De asemenea, pe coloana Transferat se va completa automat cantitatea transferata.

Daca pe coloana Acc=Tr se va completa valoarea DA, atunci la schimbarea stării comenzii în Finalizată, se va modifica automat cantitatea acceptată de pe comandă, devenind egală cu cantitatea transferată. Dupa bifarea comenzii ca Finalizată, aceasta se va bloca automat.

Transferul materialelor nu este obligatoriu!

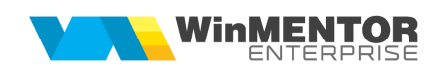

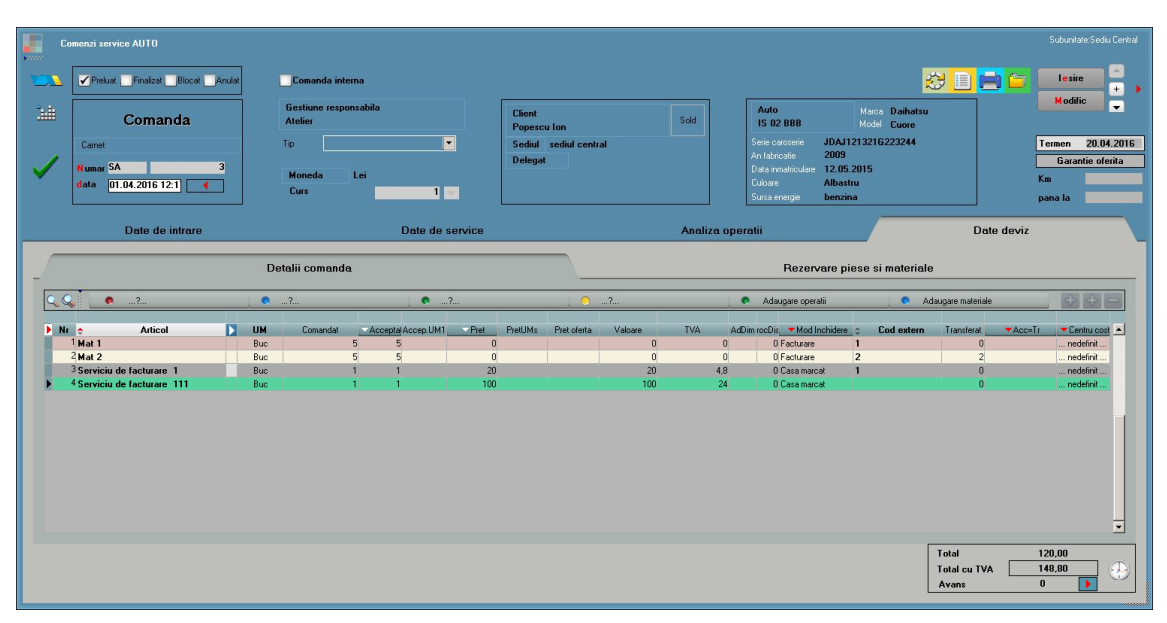

#### **Figura 10**

*Rezervare piese si materiale* – așa cum este și denumirea tab-ului, rolul este de rezervare a materialelor. În cazul în care, după efectuarea rezervării se va realiza un transfer între gestiuni, informaţiile privind rezervarea se vor modifica automat.

La finalizarea lucrărilor pentru o comandă se poate emite fie bon de consum, în cazul unei comenzi interne, fie factură/bon fiscal, dacă lucrările au fost efectuate pentru un client. Facturarea se va face la nivel de plătitor. Direct din comandă, de pe foiţa albă se poate genera factură, bon la casa de marcat, bon de consum, transfer materiale.

În concluzie, aplicaţia permite două moduri de lucru:

- 1. Mașini proprii: Comandă SA Generator comenzi furnizor Intrare materiale – Rezervare – Transfer între gestiuni – Bon consum
- 2. Mașini client: Comandă SA Generator comenzi furnizor Intrare materiale Rezervare (automat) – Transfer între gestiuni – Factură fiscală/Bon fiscal

În ambele cazuri următorii pași sunt opţionali: Generator comenzi furnizor, Rezervare și Transfer între gestiuni.

Dupa preluarea masinii in lucru si dupa stabilirea operatiilor si materialelor necesare, se va bifa pe comanda Preluata.

Dupa ce se termina de executat o comanda, se va bifa Finalizata. Daca se doreste facturarea doar a comenzilor finalizate, se poate seta constanta: "Comenzi clienti: sunt aduse la facturare doar cele finalizate".

În view-ul mare de comenzi, coloana **Stare** se completează după cum urmează:

- în cazul în care comanda nu are bifa de Preluată, la stare se va completa Nepreluată
- comanda are bifa de Preluată, caz în care la stare se va completa Preluată
- comanda are bifa de Preluată și bifa de Finalizată, dar nu exista factură la stare se va completa Finalizată
- comanda are bifa de Preluată și bifa de Finalizată și există și factură la stare se va completa Închisă
- comanda are bifa de Anulată, caz în care la stare se va completa Anulată.

Pentru situatia in care, completarea angajatilor pe comanda de service se doreste sa se faca cumulat pe lucrare si nu pe fiecare operatie in parte, se poate seta constanta: " Comenzi service: executantii se pot asocia pe" : operatii / lucrari / ambele. In acest caz, taburile 2 si 3 din macheta de service auto se vor modifica ca in figurile urmatoare:

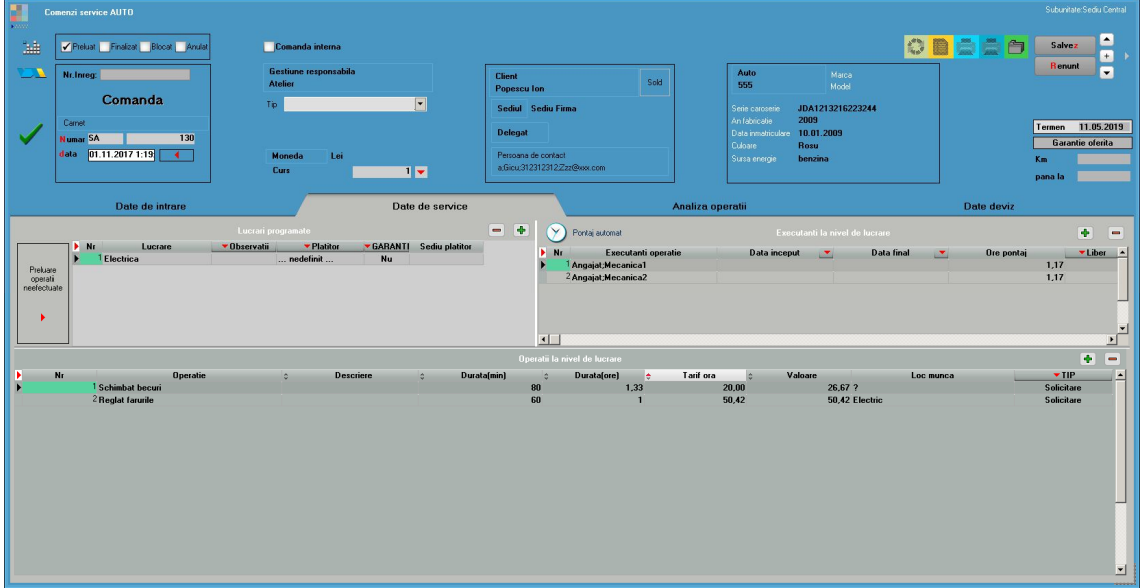

**Figura 11**

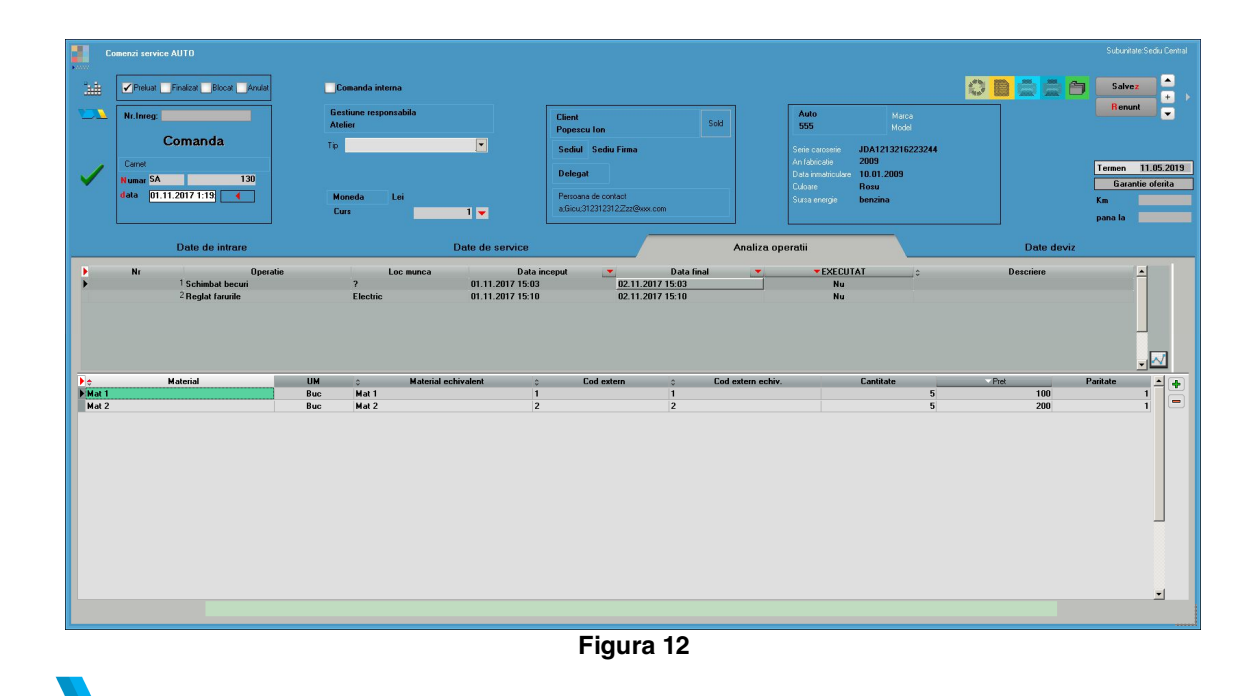

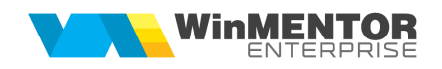

Situația completă a activității poate fi urmărită în rapoartele: Comenzi SA, Consum materiale, Urmărire comenzi.

În cadrul comenzii se pot stabili deformări și zgârieturi pe macheta mașinii. Aceste semne se pot lista dacă la nivelul configurării (antet/final document) se va scrie următoarea secvenţă: **<im={MentorAlias}CARIMAGE.BMP,10,42,100,60>**